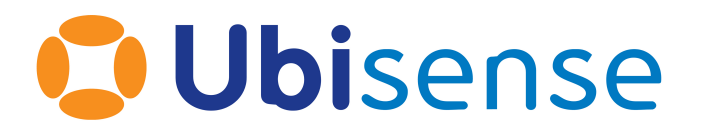

# Ubisense Installation Guide for Migrating Smart Factory to **SmartSpace**

### Version 3.4

Part Number: SS\_MIG\_SF\_3.4\_EN

Ubisense Limited, St Andrew's House, St Andrew's Road, Cambridge CB4 1DL, United Kingdom.

Copyright © 2023, Ubisense Limited 2014 - 2023. All Rights Reserved. You may not reproduce this document in whole or in part without permission in writing from Ubisense at the following address:

Ubisense Limited St Andrew's House St Andrew's Road Cambridge CB4 1DL United Kingdom

Tel: +44 (0)1223 535170

#### WWW: *[https://www.ubisense.com](http://www.ubisense.com/)*

All contents of this document are subject to change without notice and do not represent a commitment on the part of Ubisense. Reasonable effort is made to ensure the accuracy of the information contained in the document. However, due to on-going product improvements and revisions, Ubisense and its subsidiaries do not warrant the accuracy of this information and cannot accept responsibility for errors or omissions that may be contained in this document.

Information in this document is provided in connection with Ubisense products. No license, express or implied to any intellectual property rights is granted by this document.

Ubisense encourages all users of its products to procure all necessary intellectual property licenses required to implement any concepts or applications and does not condone or encourage any intellectual property infringement and disclaims any responsibility related thereto. These intellectual property licenses may differ from country to country and it is the responsibility of those who develop the concepts or applications to be aware of and comply with different national license requirements.

UBISENSE®, the Ubisense motif, SmartSpace® and AngleID® are registered trademarks of Ubisense Ltd. DIMENSION4™ and UB-Tag™ are trademarks of Ubisense Ltd.

Windows® is a registered trademark of Microsoft Corporation in the United States and/or other countries. The other names of actual companies and products mentioned herein are the trademarks of their respective owners.

### **Contents**

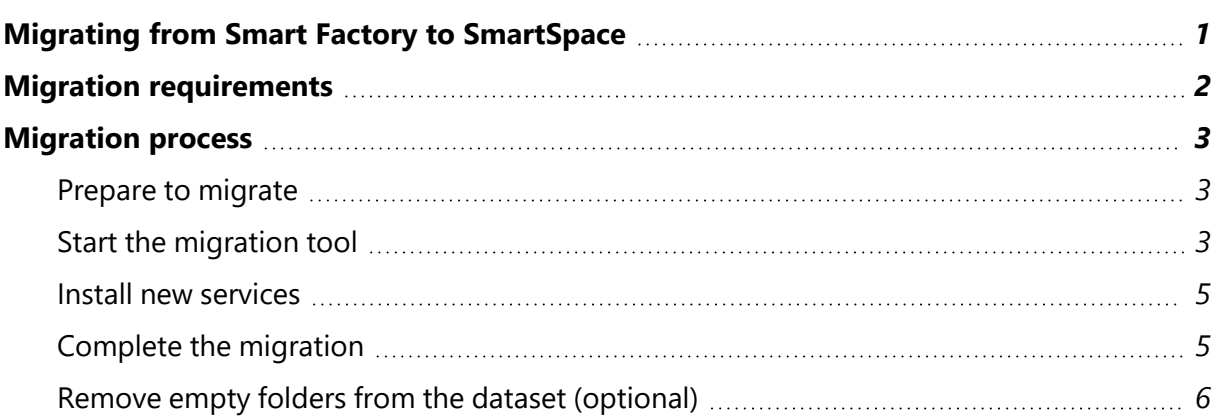

### <span id="page-4-0"></span>Migrating from Smart Factory to SmartSpace

The following changes were made with the introduction of SmartSpace:

- Services were renamed to be clearly grouped according to the component to which they belong and to use names that more clearly identify their functionality
- Services which were previously required from a separate Ubisense Platform release were bundled into SmartSpace, and have also been renamed for clarity

When a Smart Factory dataset is upgraded to SmartSpace, the data files must be migrated to the appropriate new layout so they are found by the new services. Otherwise most data will be lost during upgrade.

To support this, a process to migrate from Smart Factory 3.1.8 to SmartSpace 3.4 or higher has been implemented.

You can only migrate services for which you have SmartSpace licenses. If you have Smart Factory services for functionality you have not licensed in SmartSpace, these services will be removed automatically during migration. Make sure you have installed SmartSpace licenses for *all* Smart Factory services you require to ensure their continued availability.

## <span id="page-5-0"></span>Migration requirements

Before you begin the migration process, ensure you have installed the necessary upgraded software and SmartSpace licenses, and have met the conditions described below.

The migration process requires the following:

- 1. The core and controller must be upgraded to the versions distributed with SmartSpace 3.4 or higher, as these have new features required for the migration process. See on the Ubisense Documentation Portal for information on installing the core and controller.
- 2. The **ubisense\_smartspace\_migration\_helper** is a command-line tool distributed with SmartSpace 3.4 or higher. It does not require installation and can be run directly from the distribution directory.
- 3. The Service Manager tool distributed with SmartSpace 3.4 or higher should be installed. This is used for cleaning the dataset and installing the new SmartSpace services. See your installation guide for information on installing the Service Manager tool.
- 4. Licenses for SmartSpace are required during the migration process. Before you proceed with the migration process, ensure you have obtained all necessary licenses from Ubisense and have installed them on the server. These licenses will determine which SmartSpace features are offered for installation. See for information on installing licenses.
- n If the dataset to be upgraded has ACS installed (in which case it will include "Ubisense / ACS / Factory Layout" for example), do not use these migration instructions as they will fail to run. Instead use the migration instructions for upgrading an installation that includes ACS provided elsewhere.

### <span id="page-6-0"></span>Migration process

### <span id="page-6-1"></span>Prepare to migrate

After you have fulfilled the requirements for migration, follow these steps to migrate to SmartSpace.

1. Back up the dataset.

Take a backup of the dataset before you begin, so that it can be restored should any step fail.

2. Clean the dataset services (optional).

After the old services are migrated they can no longer be cleaned up by this tool, so it is advisable to clean them up before proceeding.

- In Service Manager, click on **CLEANUP SERVICES** and, if there are services listed, click **Remove**.
- 3. Check the status of the controllers in your dataset.
	- **In Service Manager, click MANAGE SERVICES** and open **Controllers** under Cells & **Controllers**:
		- <sup>o</sup> Ensure all registered controllers are running.
		- $\circ$  If you have any controllers that are no longer used, select them and click **Remove**.

#### <span id="page-6-2"></span>Start the migration tool

1. Start the migration tool.

From the command line, run **ubisense\_smartspace\_migration\_helper**.

SmartSpace Migration Helper ---------------------------

IMPORTANT INFORMATION.

This tool supports reorganization and migration of Ubisense datasets by copying data for discontinued services to new services that manage the same schemas.

This is done by undeploying old services (which copies their data to a folder called 'migration' at the root of the dataset), installing new services (which replace the old services), deploying the new services with the data retrieved from the 'migration' folder, and then removing the old services.

This procedure will only work if all services are deployed and running in their expected production configuration before migration starts. If this is not the case, or if anything fails during the migration process, the dataset may be left in an invalid state, so you must take a backup of the dataset and store it in a separate location before proceeding.

```
Have you taken a backup? [y/n]
y
Are all services deployed and running in their expected production configuration?
[y/n]y
```
- 2. Press Y followed by Enter to confirm you have taken a backup.
- 3. Press Y followed by Enter to confirm you are happy with your setup and wait until you are prompted to install new services.

```
Setting core and controller to start migration mode
 waiting for core and controller to be in correct state
  waiting for controller <controllername>
Undeploying all migratable services -- this will store data files ready for
migration
Starting undeploy procedure for 64 services
 waiting for all undeploy procedures to complete
 waiting for all undeploy procedures to complete
 waiting for all undeploy procedures to complete
 waiting for all undeploy procedures to complete
Ready for installation of new services
Please use the Ubisense Service Manager to install and deploy new services.
 NOTE: installed services will not start yet - this is normal
Have you finished using Ubisense Service Manager to install services? [y/n]
```
Do not press Y at this stage. Leave the Command window open and go onto the next steps. (You will return to the prompt later.)

#### <span id="page-8-0"></span>Install new services

- 1. Install the new SmartSpace services.
	- a. In Service Manager, click **INSTALL SERVICES** and browse to the **packages** folder containing the SmartSpace distribution.

Normally you will be offered all the components that you have licensed.

- b. Select the components to deploy and click **Install**.
- c. Wait for the installation dialog to finish.

### <span id="page-8-1"></span>Complete the migration

- 1. Go back to the Command window where you started **ubisense\_smartspace\_migration\_helper** to continue with the migration.
- 2. Press Y followed by Enter to confirm you have installed the services you require.

The migration tool will proceed to copy service state into the correct new service locations and remove services that have been superseded by newly installed services.

```
...
Have you finished using Ubisense Service Manager to install services? [y/n]
y
Working out which old services should be removed
Services Ubisense/ACS/Association needs removal
Services Ubisense/ACS/External Object Information needs removal
Services Ubisense/ACS/Factory Layout needs removal
...
...
...
Services Ubisense/UTCP/External Systems needs removal
Services Ubisense/Unicast/Monitor Proxy needs removal
Services Ubisense/Visualisation/Representation Store needs removal
Total number of old services requiring removal = 48
Undeploying old services before removal
Starting undeploy procedure for 48 services
  waiting for all undeploy procedures to complete
  waiting for all undeploy procedures to complete
Removing migrated services
Setting core and controller to finish migration mode
  waiting for core and controller to be in correct state
 waiting for controller <controllername>
  waiting for controller <controllername>
Saving all service state back to core
  waiting for services to finish backup
 waiting for services to finish backup
  waiting for services to finish backup
Setting core and controller back to non-migration mode
 waiting for core and controller to be in correct state
 waiting for controller <controllername>
Done
```
#### <span id="page-9-0"></span>Remove empty folders from the dataset (optional)

When the migration process is complete, you can remove any empty folders from the dataset.

• If you have the Linux or Cygwin find tool you can use:

```
cd <datasetfolder>
find . -type d -empty -delete
```
• If you have PowerShell you can use:

```
Get-ChildItem -recurse | Where {$_.PSIsContainer -and `
@(Get-ChildItem -Lit $_.Fullname -r | Where {!$_.PSIsContainer}).Length -eq 0} |
Remove-Item -recurse
```